# **SDU4 Twin TDU3 Twin**

Bedienungsanleitung  $Rev 20$ 

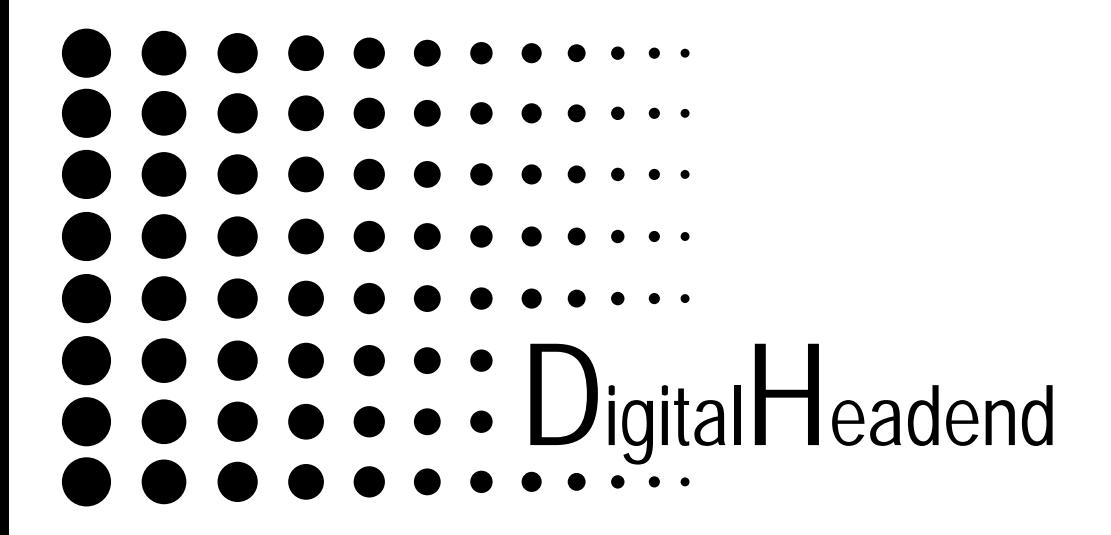

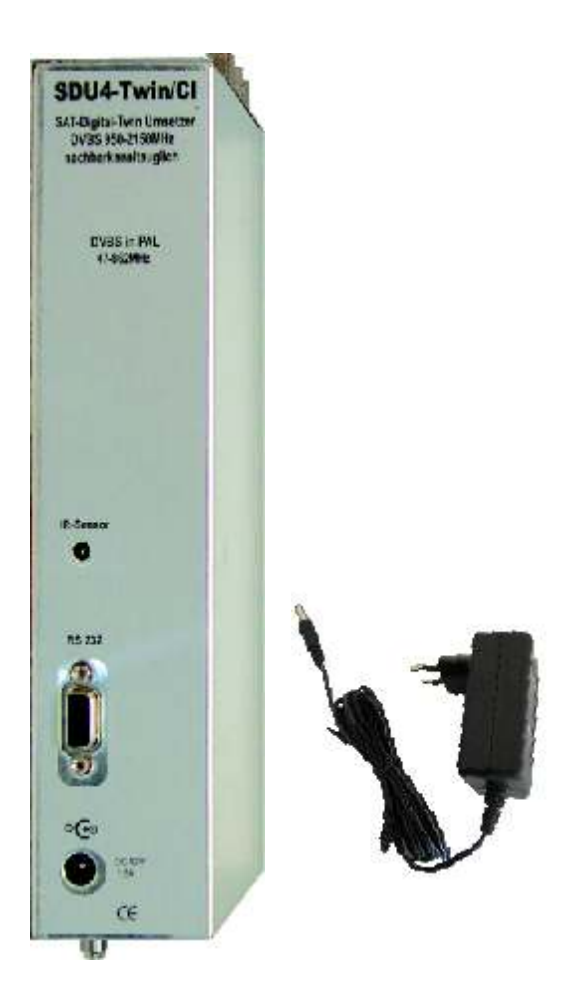

# **1 Sicherheitsvorkehrungen**

**ACHTUNG** Das Öffnen des Gerätes sollte nur von autorisiertem Fachpersonal durchgeführt werden. Zum Aus- und/oder Einbau eines Moduls muss das Gerät immer **stromlos** sein!

#### **Netzanschluss und Netzkabel**

Das Gerät darf nur an dem mitgelieferten Steckernetzteil (DC 12V/1,5A) betrieben werden.

#### **Erdung der Anlage (gilt bei Einsatz des Gerätes in Antennenanlagen)**

Nach den EN 50 083 / VDE 0855 Bestimmungen muss die Satellitenanlage den Sicherheitsbestimmungen wie z. B. Erdung, Potenzialausgleich, etc. entsprechen.

#### **Feuchtigkeit und Aufstellungsort**

Das Gerät darf nicht Tropf- oder Spritzwasser ausgesetzt werden. Bei Kondenswasserbildung unbedingt warten, bis das Gerät wieder trocken ist.

#### **Umgebungstemperatur und Hitzeeinwirkung**

Die Umgebungstemperatur darf +50 °C nicht überschreiten. Die Lüftungsschlitze des Gerätes dürfen auf keinen Fall abgedeckt werden. Zu starke Hitzeeinwirkung oder Wärmestau beeinträchtigen die Lebensdauer des Gerätes und können eine Gefahrenquelle sein.

Das Gerät darf nicht direkt über oder in der Nähe von Wärmequellen (z. B. Heizkörpern, Heizungsanlagen o.ä.) montiert werden, wo das Gerät Hitzestrahlung oder Öldämpfen ausgesetzt ist.

Wegen der Brandgefahr durch Überhitzung oder Blitzeinschlag ist es empfehlenswert, das Gerät auf einer feuerfesten Unterlage zu montieren.

#### **Sicherungen**

Sicherungen sollten nur von autorisiertem Fachpersonal gewechselt werden. Es dürfen nur Sicherungen des gleichen Typs eingesetzt werden.

**ACHTUNG** Diese Baugruppe enthält ESD-Bauteile! (ESD = Elektrostatisch empfindliches Bauteil)

Eine elektrostatische Entladung ist ein elektrischer Stromimpuls, der ausgelöst durch große Spannungsdifferenz, auch über ein normalerweise elektrisch isolierendes Material fließen kann.

Um die Zuverlässigkeit von ESD-Baugruppen gewährleisten zu können, ist es notwendig, beim Umgang damit die wichtigsten Handhabungsregeln zu beachten:

- Elektrostatisch empfindliche Baugruppen dürfen nur an elektrostatisch ! geschützten Arbeitsplätzen (EPA) verarbeitet werden!
- $\mathscr S$  Auf ständigen Potentialausgleich achten!
- Personenerdung über Handgelenk- und Schuherdung sicherstellen! !
- Elektrostatische Felder >100 V/cm vermeiden! !
- $\mathscr I$  Nur gekennzeichnete und definierte Verpackungs- und Transportmaterialien einsetzen!

Schäden durch fehlerhaften Anschluss und / oder unsachgemäße Handhabung sind von jeglicher Haftung ausgeschlossen.

**1.1 Hinweise zu Sicherheitsanforderungen an Antennenanlagen** Ihre Antennenanlage muss den Sicherheitsanforderungen nach EN 50 083 / VD 0855 Teil 10, 11, 12 entsprechen

#### **Denken Sie daran:**

**Wegen Brandgefahr durch Blitzeinschlag ist es empfehlenswert, alle metallischen Teile auf einer nicht brennbaren Unterlage zu montieren. Brennbar sind Holzbalken, Holzbretter, Kunststoffe etc.**

#### **2. Fernbedienung Tastenfunktion:**

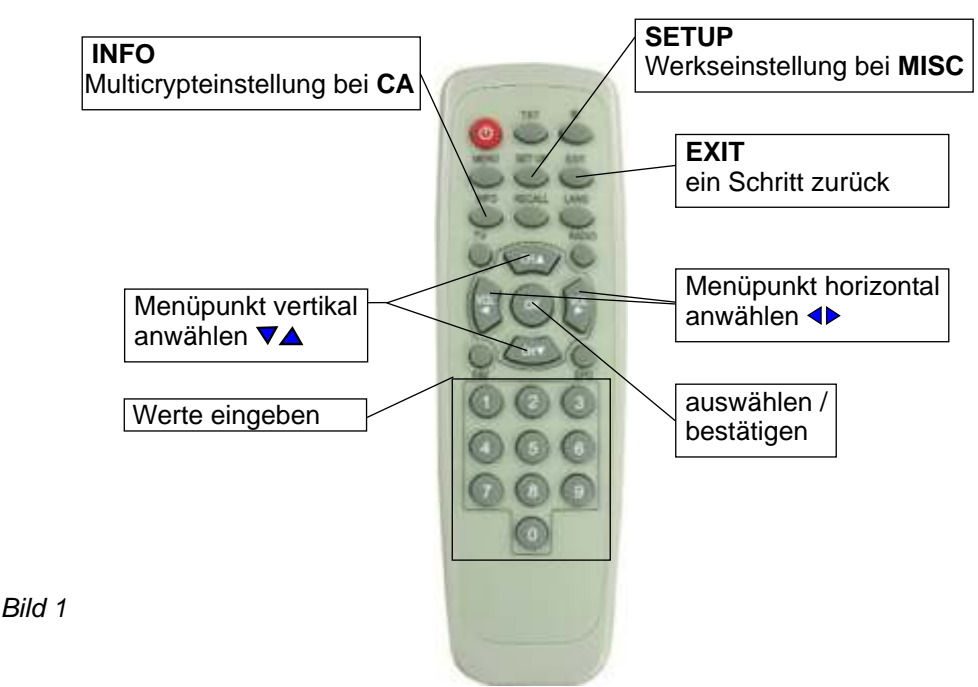

Aufgrund der IR-Übertragung muss die Fernbedienung bei der Programmierung auf die IR-Schnittstelle auf der Vorderseite des Moduls gerichtet werden.

# **3. Programmierung des Moduls**

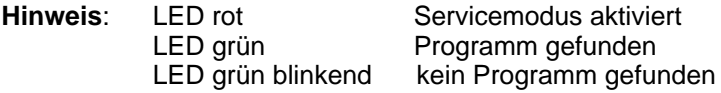

**Hinweis**: Die Tastenfunktionen der Fernbedienung werden auch am unteren Rand der Bildschirmanzeige angezeigt!

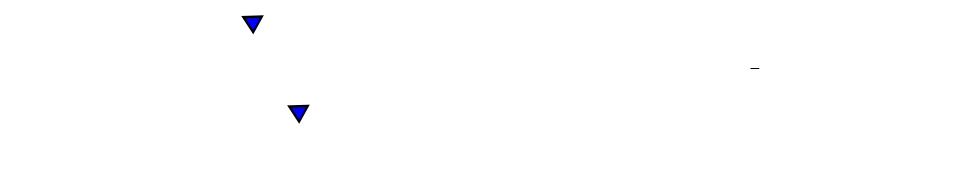

3.1.5. Um in den Einstellbereich zu kommen muss man die Taste der

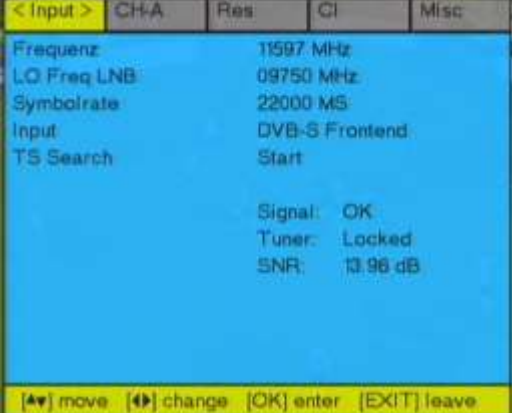

3.1.8. Sollte ein Eingabewert falsch sein oder der Transponder nicht gefunden werden, so steht im Feld **Tuner** Unlocked. Die eingestellten Parameter müssen dann neu eingegeben werden.

Nach erfolgreicher Kanalsuche (Status Finish) erscheint folgende Anzeige.

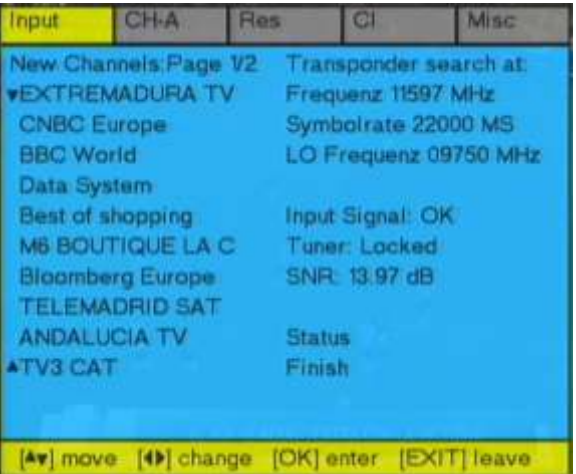

Links werden die im Transponder gesendeten Programme angezeigt. Pro Seite können bis zu 10 Programme angezeigt werden. Die eventuelle Seitenanzahl ist oben links zu erkennen. Hier z.B. Page 1/1. Um sich alle Seiten (falls mehrseitig) anzeigen zu lassen, bitte die Steuerungstasten V<sup>△</sup> der Fernbedienung benutzen.

Um diese Info-Seite zu verlassen und den Ausgangskanal mit einem Programm zu belegen die Taste **EXIT** drücken und den Ausgangskanal **OUT1** (Kanal **A**) mit den Tasten <>> **A** anwählen.

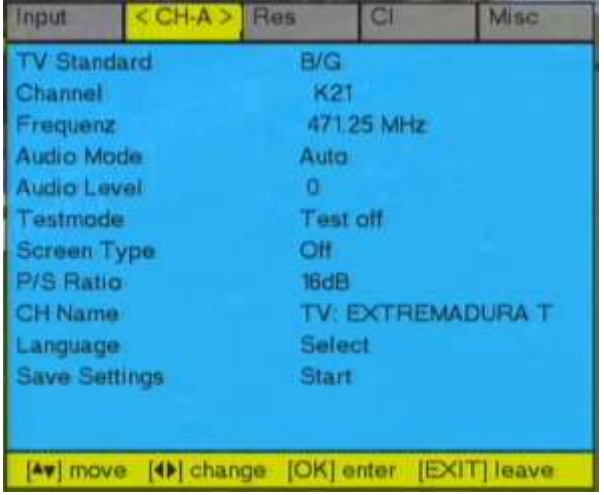

Mit den Tasten **V△** bis **Channel** zur Ausgangskanal-Einstellung gehen. Gewünschten Ausgangskanal mit <▶ einstellen oder auch direkte Kanaleingabe mit der Fernbedienung (ab **SW 2.43**). Taste "OKAY" und dann Zifferneingabe.

Unter **Frequenz** kann man die **Frequenz** um **+/- 4 MHz** verstellt werden. Eine erfolgte Abweichung vom Kanalraster wird durch ein **+** oder **-** Zeichen vor dem eingestellten Kanal (**Channel**) angezeigt.

#### 3.1.11. **Audiomode**

Gewünschten Modus (**Auto**, **Stereo**, **Mono** oder **Dual**) anwählen . Im **Auto** Mode übernimmt der Ausgangsumsetzer den vom Sender übertragenen, dynamischen Audiomodus - empfohlene Einstellung!.

#### 3.1. 12. **Audio Level**

Änderung des Audiopegels um **+/- 3dB**

#### 3.1. 13. **Testmode**

Aktivierung eines Testbildes und Test-Sinustones auf dem gewählten Ausgangskanal

#### 3.1. 14. **Screen Type**

Gewünschten Screen Type (Off, 4:3, 16:9 und Auto) einstellen

- **Off** das empfangene Bildformat wird in den Ausgangskanal weitergegeben *- empfohlene Einstellung!*
- **4:3** Bilddarstellstellung 4:3
- **16:9** Bilddarstellstellung 16:9
- **Auto** das Ausgangsbild wird immer formatfüllend dargestellt

#### 3.1. 15. **P/S Ratio**

Umschaltung der Bild- / Tonträgerabsenkung zwischen 12dB und 16dB (Standard 16dB)

#### 3.1. 16. **CH Name**

Gewünschten Service auswählen

Die **Programmnamen** sind mit folgende Erklärungen gekennzeichnet:

- **TV** für Fernsehprogramme
- **R** für Radioprogramme
- **Data** für Datenkanäle
- **\$** für verschlüsselte Dienste

#### 3.1. 17. **Language**

Auswahl der Sprache falls mehrere Sprachen übertragen werden.

#### 3.1. 18. **Save Settings**

Anzeige **Start**, mit Taste **OK** werden die unter **OUT1** eingegebenen Parameter abgespeichert.

Nach erfolgter Speicherung (**Save**) erscheint **Done**. Über die Taste **EXIT** springt man zurück ins Hauptmenü.

#### 3.2 .Programmierung des **Full-Twin - SDU4/CI** mit **2** Tunern

Zur besseren Unterscheidung der beiden Modultypen **TWIN** und **Full-TWIN** sind die Programmier-Menüs verschiedenfarbig hinterlegt. Kanal **A** ist bei beiden Typen **BLAU** hinterlegt. Bei Kanal **B** zeigt sich beim **Full-TWIN** das Menü mit **GRÜN** als Hintergrund.

Die Programmierung des Kanal **A** wird bei der Auswahl des Menüpunktes **OUT2** eibgeblendet **"Das ist ein Full-TWIN".**

Zur Programmierung des Kanal **B** wird der **Setup-Schalter** in die unterste Stellung geschoben. Nach kurzer Zeit wird das Programmier - Menü eingeblendet .

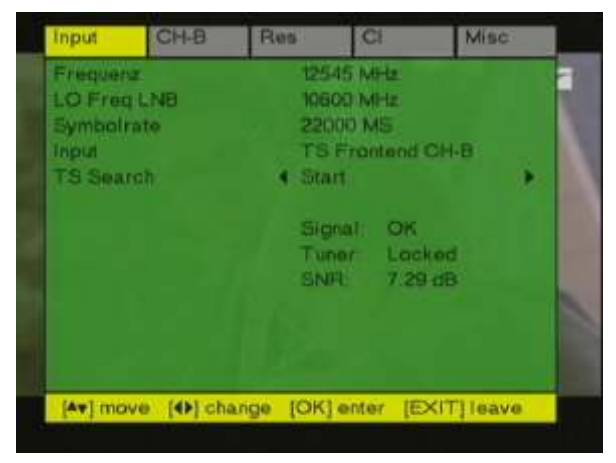

Als Eingangssignal haben Sie folgende Auswahl zur Verfügung:

 **Signal des Tuners Channel - B Signal des Tuners Channel - A**

Beim ersten der beiden Möglichkeieten erfolgt die Programmierung wie bei einem Master-Modul. Beim **TS** vom **Channel A** erfolgt die Programmierung wie bei einem **Slave** - Modul. (Sie können keine Eingangsdaten eingeben)

Nach Auswahl des Menüs Start werden die Programme des eingestellten Transponders gesucht. Die gefundenen Programme werden auf der linken Seite angezeigt.

Über die Taste **Exit** der Fernbedienung kommen Sie in die Menüleiste und können dann den Ausgangskanal über **CH-B** einstellen.

**Die beiden Ausgangskanäle sind unabhängig einstellbar (K02 - K69)**

#### 3.2.1 . **Save Settings**

Anzeige **Start**, mit Taste **OK** werden die unter **OUT2** eingegebenen Parameter abgespeichert. Nach erfolgter Speicherung (**Save**) erscheint **Done**. Über die Taste **EXIT** springt man zurück ins Hauptmenü.

3.2.2 **OUT2** mit den Tasten ◀▶ anwählen.

Der Ausgangskanal **Channel** Out2 kann wie folgt programmiert werden:

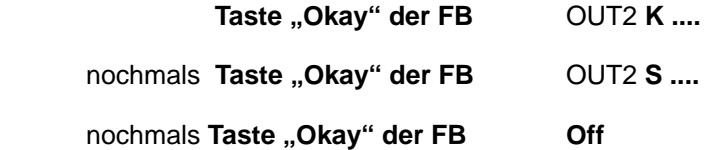

I n der Stellung **Off** ist der Kanal des Twin-Moduls abgeschaltet.

Die Einstellung der anderen Parameter erfolgt entsprechend **Out1**.

3.2.3. **Misc** mit den Tasten ◀▶ anwählen.

Hier kann die Software-Version des Moduls abgelesen werden.

 Über die **SETUP - Taste** der Fernbedienung können Sie hier das Modul in die Werkseinstellung zurücksetzen.

3.2.4 . Zum Schluß **SETUP-Schalter** des SDU4 Twin zurück in die Mitte stellen.

#### **Normalbetrieb**

Bei erfolgreicher Programmierung der Kanalzüge leuchtet die obere, grüne LED für den Kanalzug A (Out1) und die untere, grüne LED für den Kanalzug B (Out2)

# **4.1. Software-Update**

Über die RS232-Schnittstelle kann bei den Digitalmodulen der DH8 Twin ein Software-Update durchgeführt werden. Hierzu werden folgende Hilfsmittel benötigt:

 $\mathscr{P}$ PC mit COM1 (RS232) - Schnittstelle !Update Programm "**DH8Twin Updater**" (Download unter www.satmueller.de)<br>
gängiges RS232-Kabel (1/1)

Update Programm "**DH8 Twin Updater**" durch Starten des "**Setup exe**" Programmes auf dem PC installieren.

# **Durchführen des Software-Update:**

 $\mathscr P$  Netzverbindung des Grundgeräts trennen

!**COM**-Anschluß durch **RS232**-Kabel mit **RS232** Schnittstelle der Grundplatte verbinden.

 $\mathscr{P}$ Netzverbindung des Grundgeräts wieder anschließen.

!Update Programm "**DH8Twin Updater**" starten und **Com**-Port auswählen.

**Setup**-Schalter auf den upzudatenden Kanals schieben. Für das Update des<br>Kanalzuges A nach oben und für den Kanalzug B nach unten stellen.  $\mathcal{L}$ (LED leuchtet rot - permanent).

!**Hinweis**: Es müssen beide Kanäle upgedatet werden !

- ! Über den Knopf "**Select File**" die entsprechende Firmware auswählen und "**Update**" drücken.
- $\mathbb Z$  Nach einigen Sekunden erlischt die rote LED, der Servicekanal wird schwarz.
- Am Computer ist der Fortschrittsbalken des Updates sichtbar. Nach<br>
erfolgreichem Undate (co. 1 Minute) session in der Grafie erfolgreichem Update (ca. 1 Minute) erscheint "**Update Successful**"
- Am Servicekanal erscheint die Menueinblendung wieder und zeigt den neuen Softwarestand des Moduls.

Nach Beendigung des Updates ist es eventuell notwendig einen neuen Programmsuchlauf zu starten. (siehe unter Programmierung des Moduls)

Nun den **Serviceschalter** wieder in die Betriebsstellung (Mitte) bringen (LED`s werden Grün). Nun kann das nächste Modul upgedatet werden. !

# !**7.2. Auf Werkseinstellung zurücksetzen**

! Im Menü **MISC** die "**Setup**"-Taste der Fernbedienung drücken ! Mit der bis zum Punkt "**default Settings**" gehen und mit **OK** bestätigen es erscheint "**wait**". Nach circa einer halben Minute ist der **Reset** beendet ! und das Modul startet im **Input** Menü.Jetzt bitte neuen Suchlauf durchführen und die Programme abspeichern.

#### **7.3. Einstellungen im CA-Menü**

Einstellungen des **CA**-Menüs sind nur im Modul "A" möglich. Durch Drücken der Taste **INFO** der Fernbedienung im Menüpunkt **CA** erreicht man das **Multi-Crypt-Menü.** Hier kann man auswählen, welche Programme entschlüsselt werden sollen. Es können, abhängig vom eingesetzten **CAM,** bis zu **2** Programme entschlüsselt werden. Über die Taste **EXIT** erreichen Sie wieder das Hauptmenü.

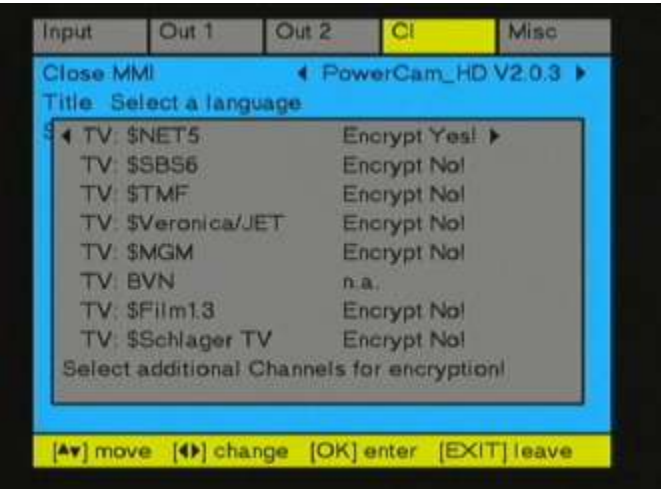

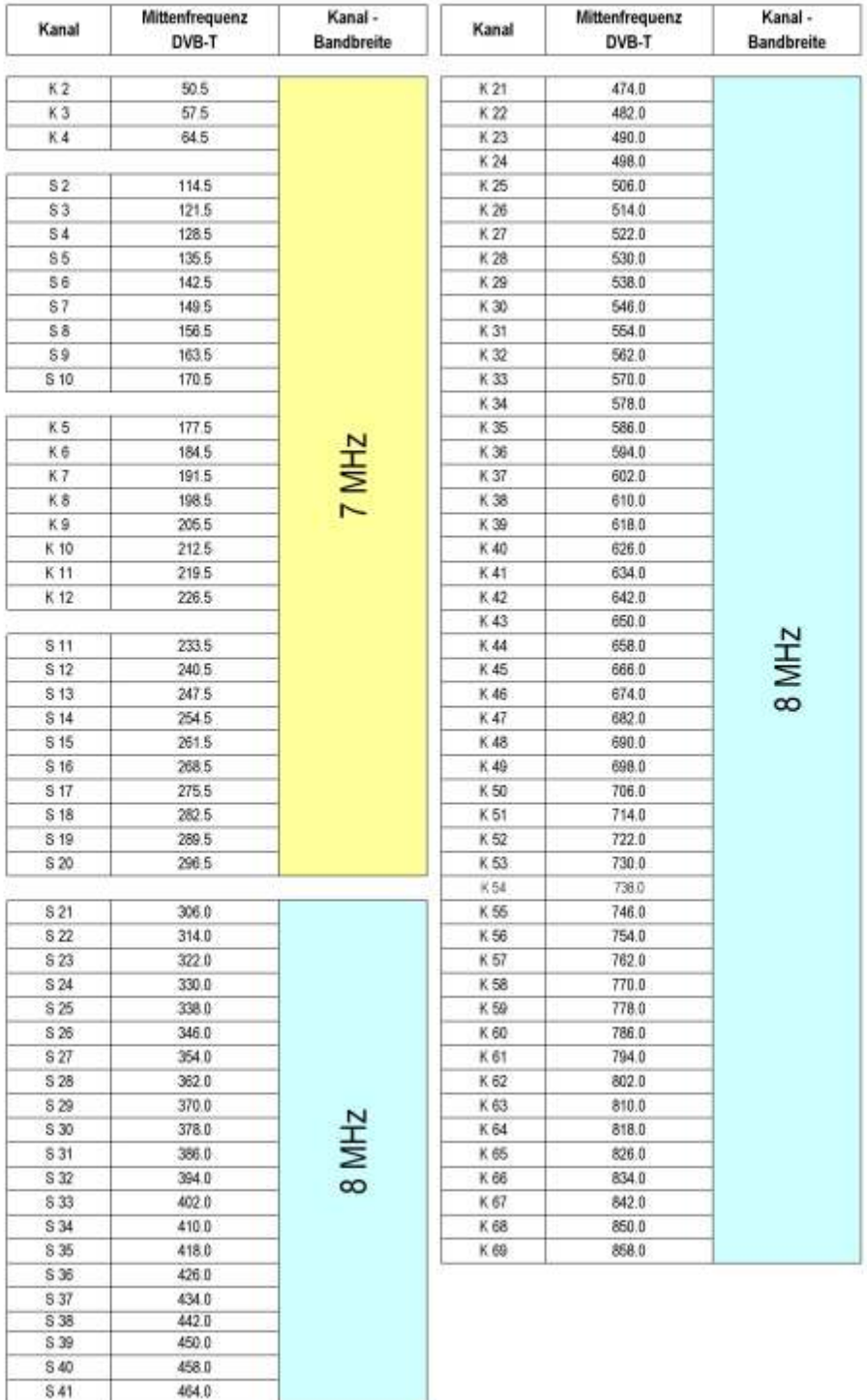

### Einstelltabelle für DVB-T (CCIR-Raster)

# **Technische Daten TDU3 Twin** !Digital Modul DVB-T !Programmierung on Screen über IR Fernbedienung !Frequenzbereich 177-/230 /470-862MHz !Eingangspegel 45-75dBµV  $\mathscr{P}$ 7F-Bandbreite -3 dB 7/8MHz !DC Spannung für LNB/Antenne 5V max 100mA !Modulator nachbarkanaltauglich Stereo, frei programmierbar !PLL Restseitenband wird vom Digitalmodul über IR-FB programmiert !Ausgangsfrequenzbereich 47-862MHz Frequenz und Kanaleingabe !Testbild EIN / AUS !S/N Signalrauschabstand >57dB !Ausgangspegel 80-100dBµV + **2dB** !Ausgang 75Ohm F-Buchse !Pegelsteller 0...-20dB  $\mathscr{P}$ TV-Normen PAL B / G !Audiomodus Stereo, Dual, Mono  $\mathscr{P}$ Audiobandbreite -3 dB  $40$ Hz - 15kHz  $\mathscr{L}$ l autstärke einstellbar  $-6/-3/0/+3/+6d$ B !Spannungsversorgung Steckerschaltnetzteil 12V / 1,5A im Lieferumfang !Leistungsaufnahme 7VA

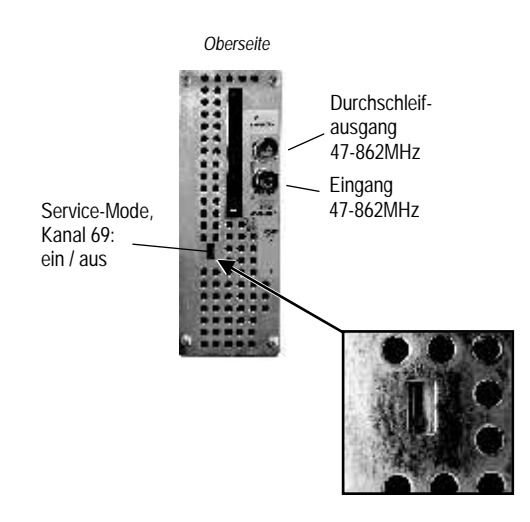

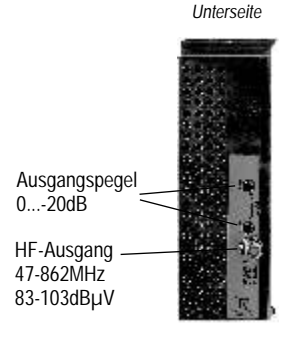

# **Technische Daten SDU4 Twin/CI**

- !Digital Modul Full TWIN DVB-S ( 2 Tuner) !Programmierung on Screen über IR Fernbedienung !Frequenzbereich 950-2150MHz !Eingangspegel 50-70dBµV !ZF-Bandbreite -3 dB 27MHz !DC Spannung für LNB/Antenne 12V max 300mA !Testbild EIN / AUS !S/N Signalrauschabstand >57dB !Ausgangspegel 80-100dBµV + **2dB** !Ausgang 75Ohm F-Buchse !Pegelsteller 0...-20dB je Kanal einstellbar  $\mathscr{P}$ TV-Normen PAL B / G !Audiomodus Stereo, Dual, Mono  $\mathscr{P}$ Audiobandbreite -3 dB 40Hz - 15kHz  $\mathscr{L}$ Lautstärke einstellbar  $-6$ / $-3$ / $0$ / $+3$ / $+6$ dB
- **E**leistungsaufnahme ca. 8 VA

# !TWIN - Modulator nachbarkanaltauglich Stereo, frei programmierbar !PLL Restseitenband wird vom Digitalmodul über IR-FB programmiert !Ausgangsfrequenzbereich 47-862MHz Frequenz und Kanaleingabe !Spannungsversorgung Steckerschaltnetzteil 12V / 1,5A im Lieferumfang

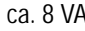

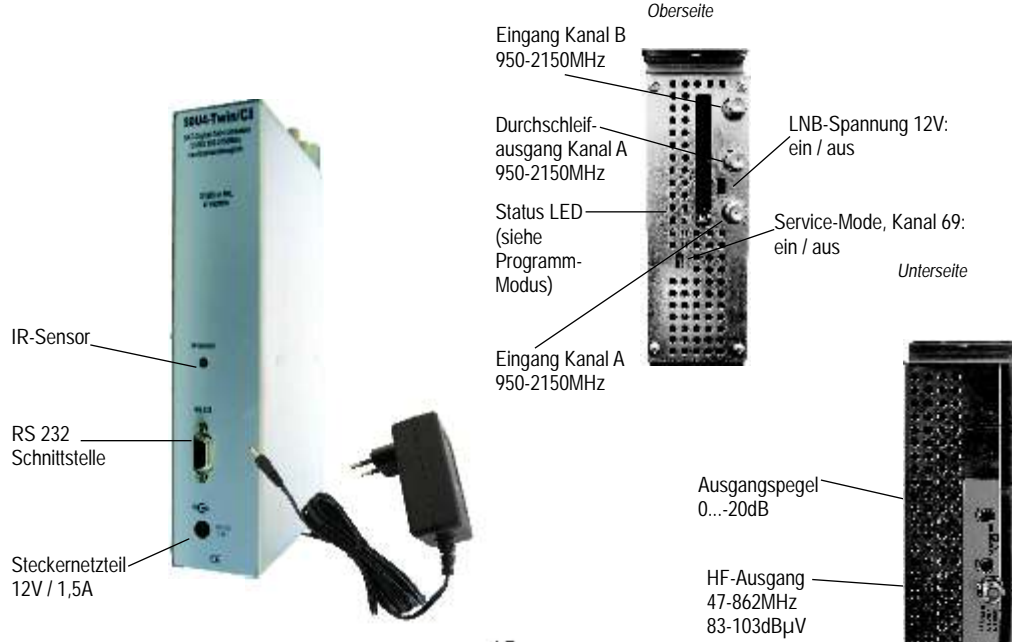

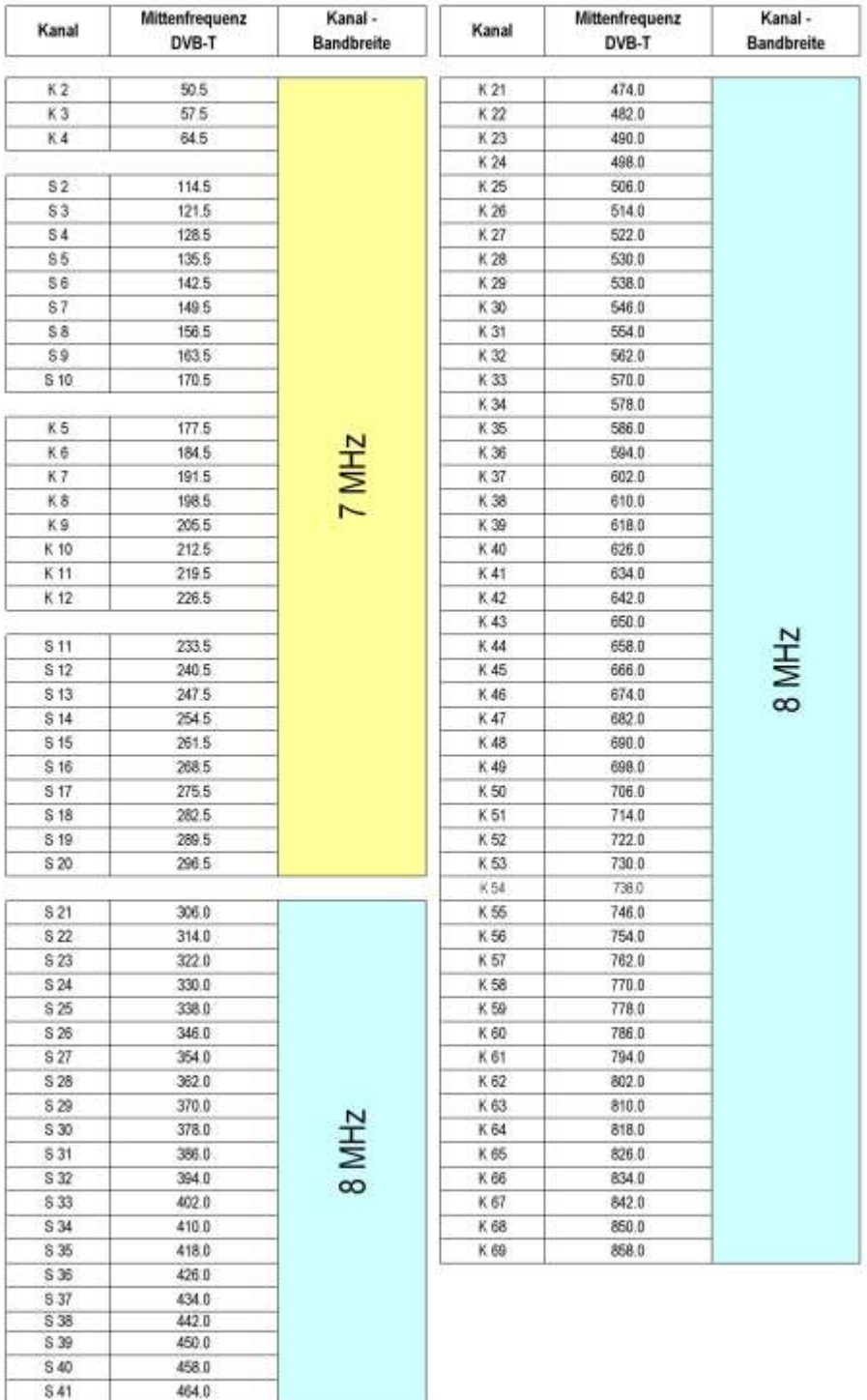

# Einstelltabelle für DVB-T (CCIR-Raster)